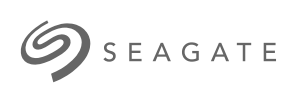

**Adapter Lyve Mobile Mount do portu PCIe – ładowanie od przodu** <sup>I</sup> nstrukcja użytkownika

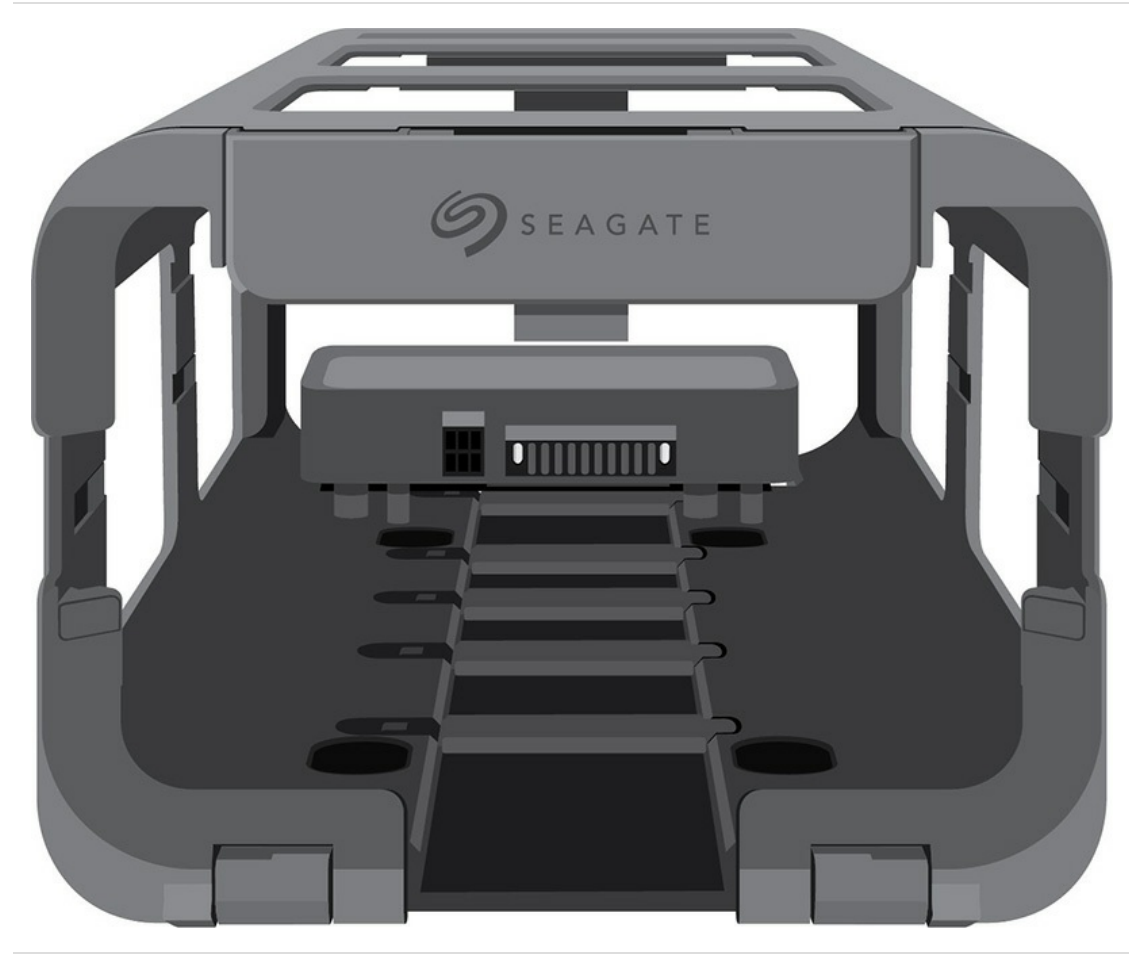

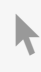

Kliknij tutaj, aby uzyskać dostęp do aktualnej wersji online<br>tego dokumentu. Znajdziesz również najnowsze treści, a także rozwijane ilustracje, łatwiejszą nawigację<br>oraz możliwości [wyszukiwania.](https://www.seagate.com/pl/pl/manuals/lyve-mobile-mount-pcie-front-loader/)

#### Contents

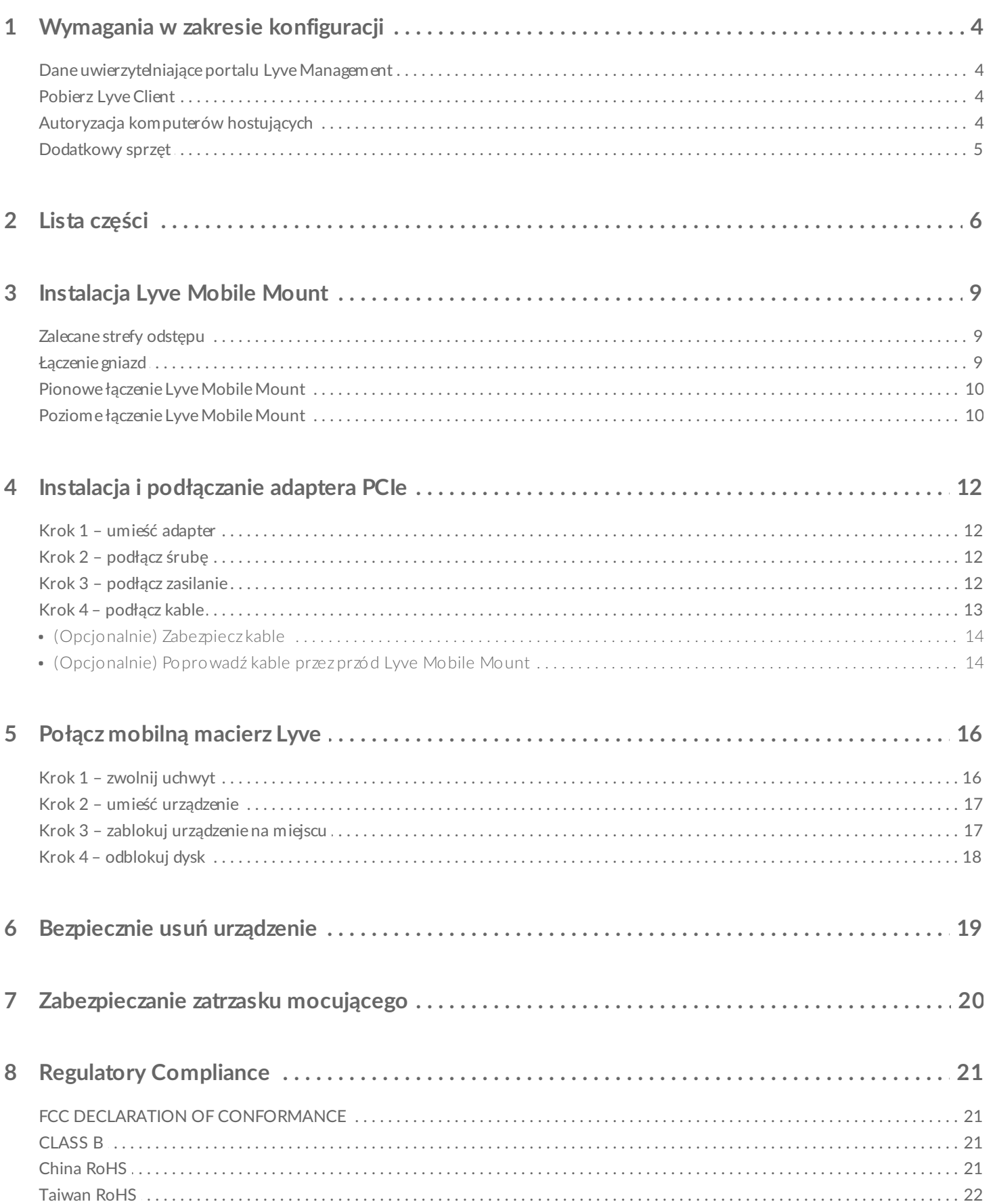

# <span id="page-3-0"></span>Wymagania w zakresie konfiguracji

## <span id="page-3-1"></span>**Dane uwierzytelniające portalu Lyve Management**

Nazwa użytkownika i hasło do portalu Lyve management są wymagane do upoważnienia komputerów do dostępu do urządzeń podłączonych do adaptera PCIe.

**Menedżer konta** – utworzyłeś(-aś) nazwę użytkownika i hasło do portalu Lyve Management podczas konfiguracji konta Lyve na stronie [lyve.seagate.com](https://lyve.seagate.com).

**Administrator lub użytkownik produktu** – zostałeś(-aś) zidentyfikowany jako użytkownik produktu w odniesieniu do projektu utworzonego na portalu Lyve Management. Została do Ciebie wysłana wiadomość e-mail od zespołu Lyve, która zawiera łącze do resetowania hasła.

Jeśli nie pamiętasz swoich danych uwierzytelniających lub nie możesz znaleźć zaproszenia e-mail, odwieź stronę [lyve.seagate.com](https://lyve.seagate.com). Kliknij **Sign in (Zaloguj się),** a następnie kliknij **Don't remember your password (Nie pamiętasz hasła)?Łącze** . Jeśli Twój e-mail nie zostanie rozpoznany, skontaktuj się z menedżerem konta. Aby otrzymać dodatkową pomoc, skontaktuj się z działem obsługi klienta za pomocą wirtualnego czatu Lyve Virtual Assist Chat. A

## <span id="page-3-2"></span>**Pobierz Lyve Client**

Aby odblokować i uzyskać dostęp do urządzeń Lyve podłączonych do komputera, należy wprowadzić nazwę użytkownika i hasło w aplikacji Lyve Client. Może być ona również używania do zarządzania projektami Lyve i przeprowadzania operacji na danych. Zainstaluj aplikację Lyve Client na dowolnym komputerze przeznaczonym do łączenia z adapterem Lyve Mobile PCIe Adapter. Pobierz instalator aplikacji Lyve Client do systemu Windows® lub macOS® ze strony [www.seagate.com/support/lyve-client](https://www.seagate.com/support/lyve-client).

### <span id="page-3-3"></span>**Autoryzacja komputerów hostujących**

Podczas autoryzacji komputera hostującego wymagane jest połączenie internetowe.

- 1. Otwórz klienta Lyve Client na komputerze, który ma hostować urządzenie Lyve Mobile Array.
- 2. Po otrzymaniu powiadomienia wprowadź nazwę użytkownika i hasło do portalu Lyve Management.

Lyve Client automatycznie upoważnia komputer hostujący do odblokowania dostępu do urządzeń Lyve i zarządzania projektami w portalu Lyve Management.

Komputer hostujący będzie miał autoryzację przez 30 dni, w trakcie których możesz odblokować i uzyskać dostęp do połączonych urządzeń, nawet bez połączenia internetowego. Po 30 dniach konieczne będzie otwarcie klienta Lyve Client na komputerze i ponowne wprowadzenie danych poświadczających.

Rozwiązanie Lyve Mobile Array jest blokowane po wyłączeniu zasilania, wysunięciu lub odłączeniu od komputera hostującego lub jeśli komputer przejdzie w tryb uśpienia. Użyj klienta Lyve Client do odblokowania Lyve Mobile Array, jeśli rozwiązanie jest podłączone do hosta lub host został wybudzony ze stanu uśpienia. Pamiętaj, że Lyve Client musi być otwarty, a użytkownik musi być zalogowany, aby używać Lyve Mobile Array.

### <span id="page-4-0"></span>**Dodatkowy sprzęt**

- Komputer hostujący z zainstalowaną kartą PCIe
- $\bullet$  Kabel PCIe  $\times$  2

A

• Kabel Ethernet  $\times$  2 (nie jest dołączony)

# <span id="page-5-0"></span>Lista części

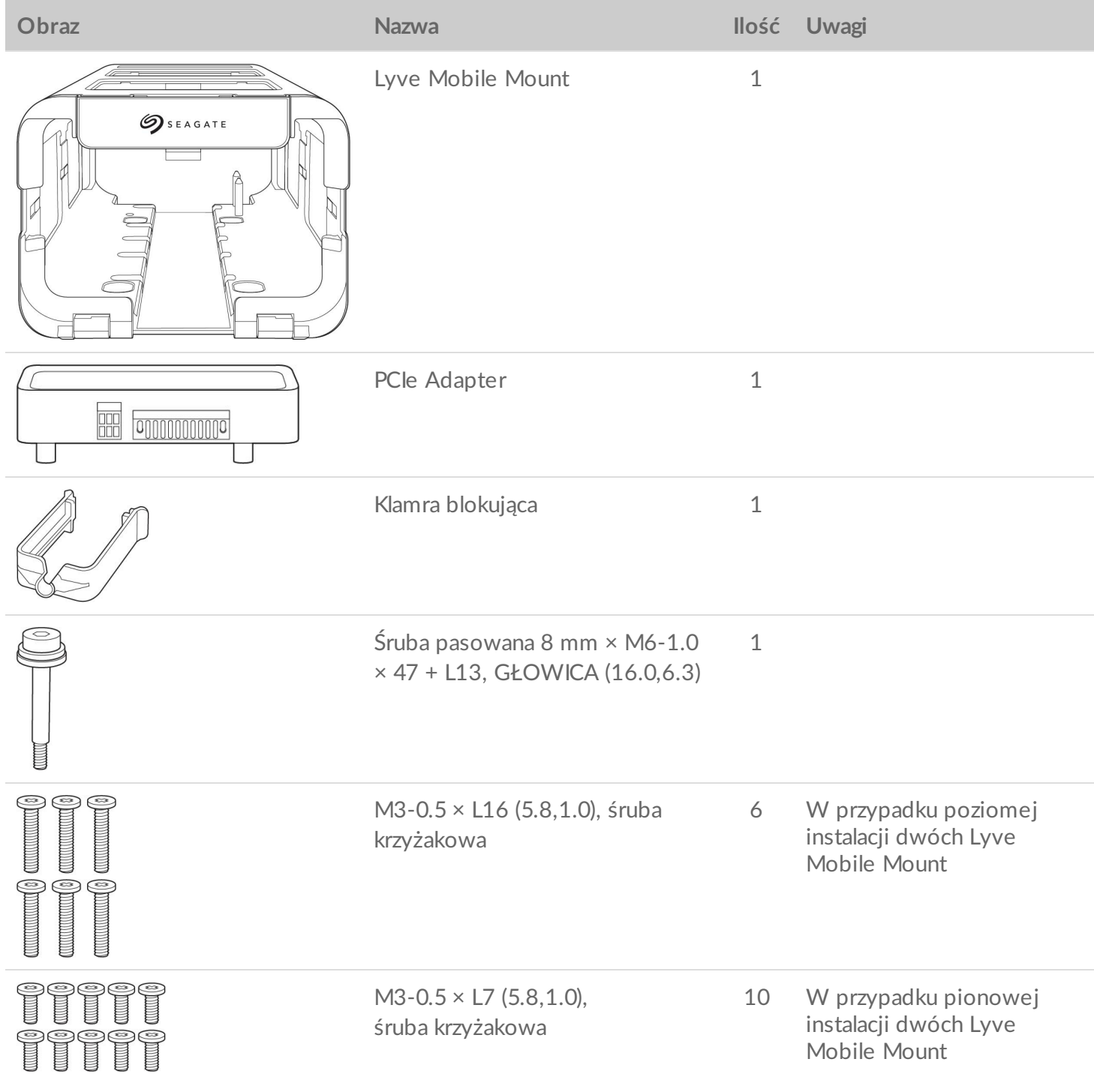

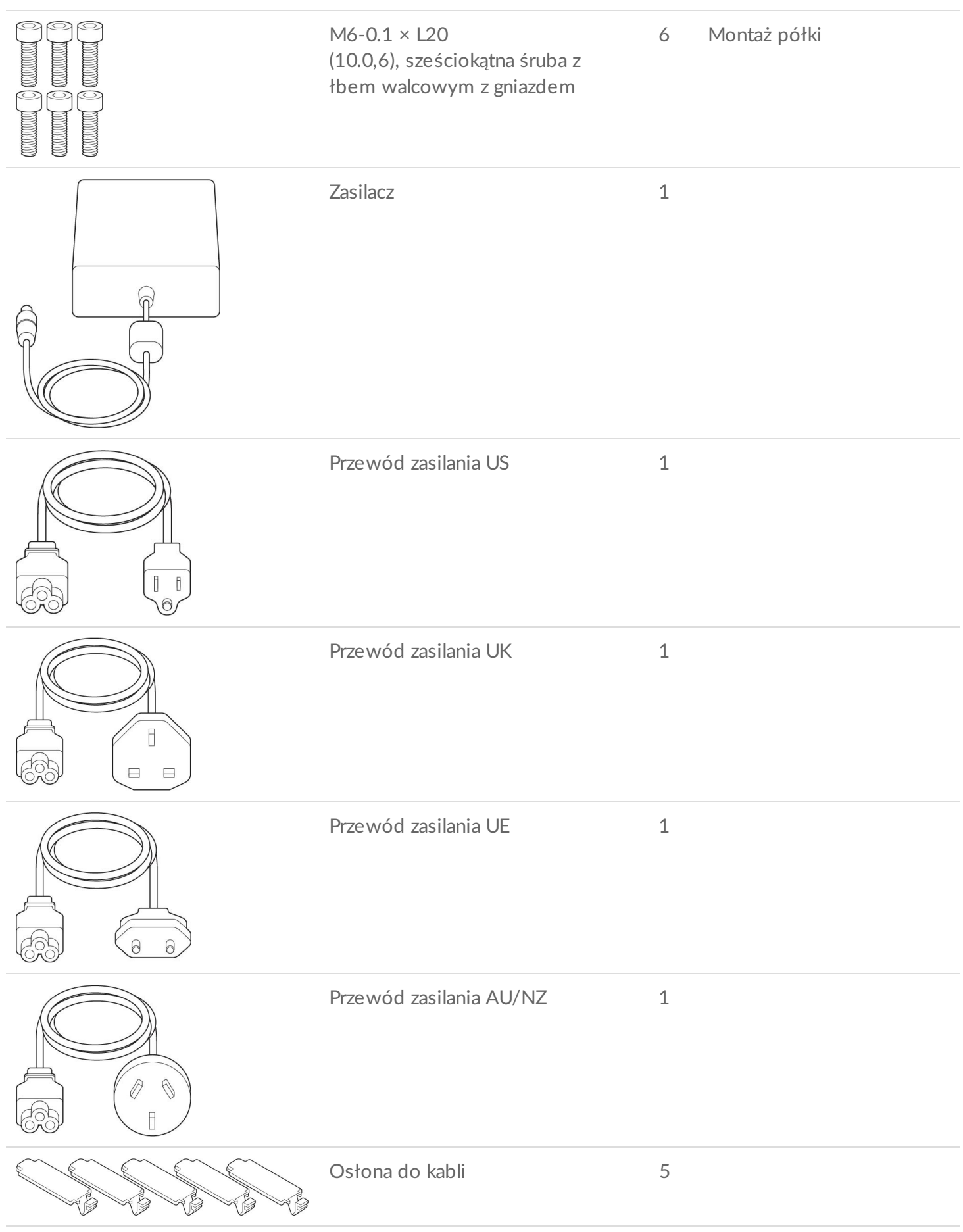

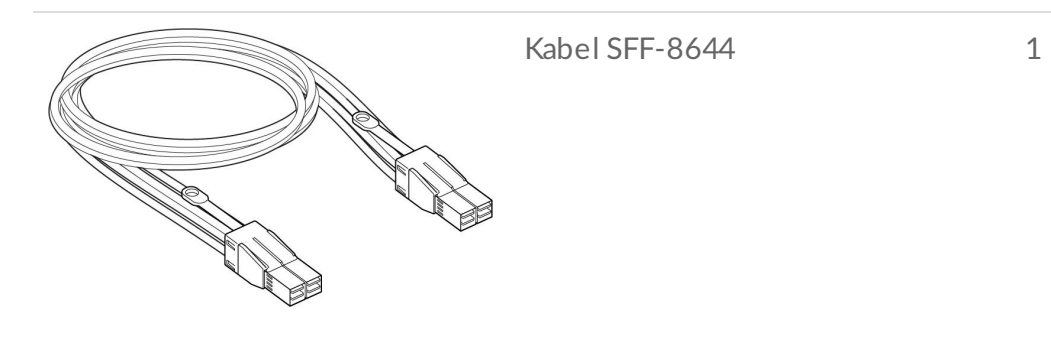

# <span id="page-8-0"></span>Instalacja Lyve Mobile Mount

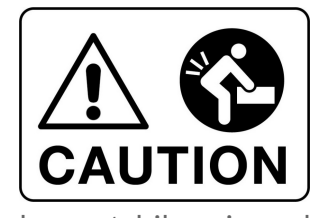

**Zagrożenia związane z podnoszeniem.** Poniższe instrukcje obejmują przenoszenie i instalację ciężkiego sprzętu. Aby unikać obrażeń, należy zawsze używać odpowiednich technik podnoszenia.

Nie należy podnosić lub montować Lyve Mobile Mount z umieszczonymi kompatybilnymi urządzeniami.

<span id="page-8-1"></span>**Zalecane strefy odstępu**

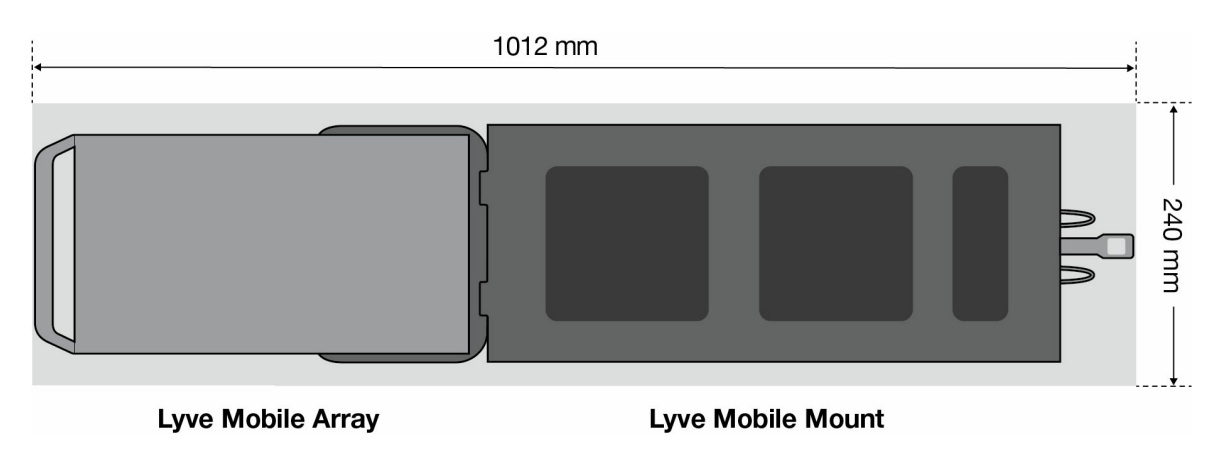

## <span id="page-8-2"></span>**Łączenie gniazd**

Przed instalacją adaptera Lyve Mobile PCIe upewnij się, że rozwiązanie Lyve Mobile Mount jest bezpiecznie zamocowane do urządzenia, aparatu lub wybranej struktury, aby unikać nadmiernego ruchu. Przymocuj Lyve Mobile Mount do odpowiedniej powierzchni poprzez umieszczenie śrub walcowych z gniazdem M6-0.1 x L20 (10.0,6) do dowolnych otworów na dole zestawu. Użyj przynajmniej czterech śrub, aby zabezpieczyć zestaw (dwóch z przodu i dwóch z tyłu).

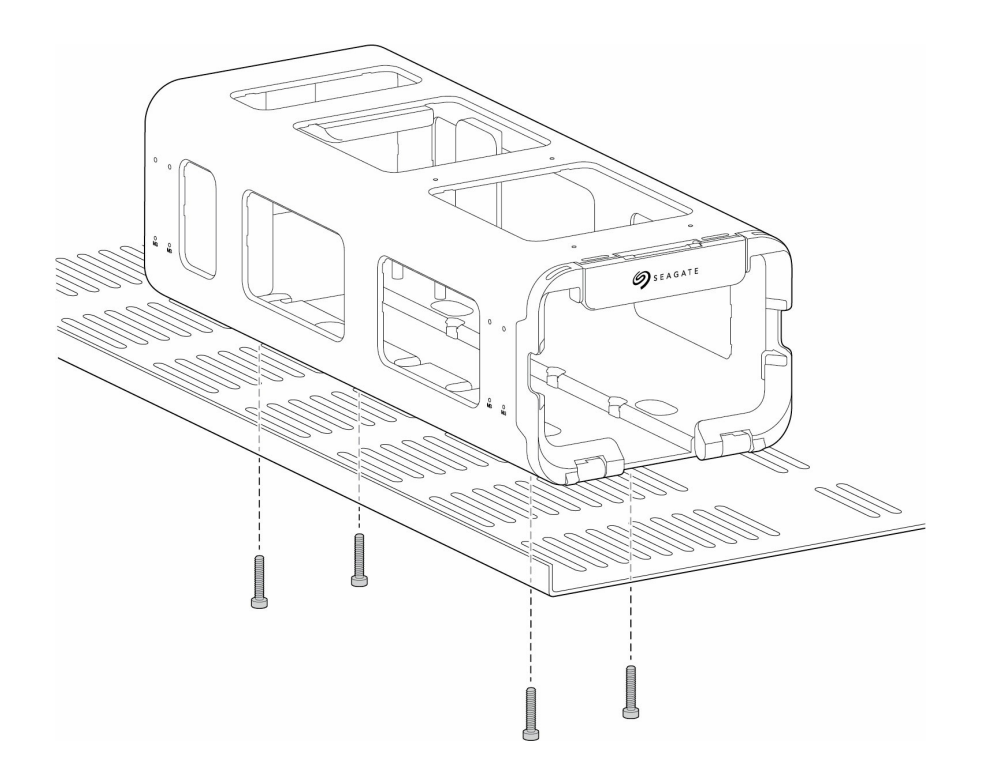

### <span id="page-9-0"></span>**Pionowe łączenie Lyve Mobile Mount**

Ułóż na sobie dwa Lyve Mobile Mount i dopasuj do siebie cztery otwory na górze i na dole. Użyj czterech śrub M3-0.5  $\times$  L16 (5.8,1.0), aby połączyć ze sobą zestawy.

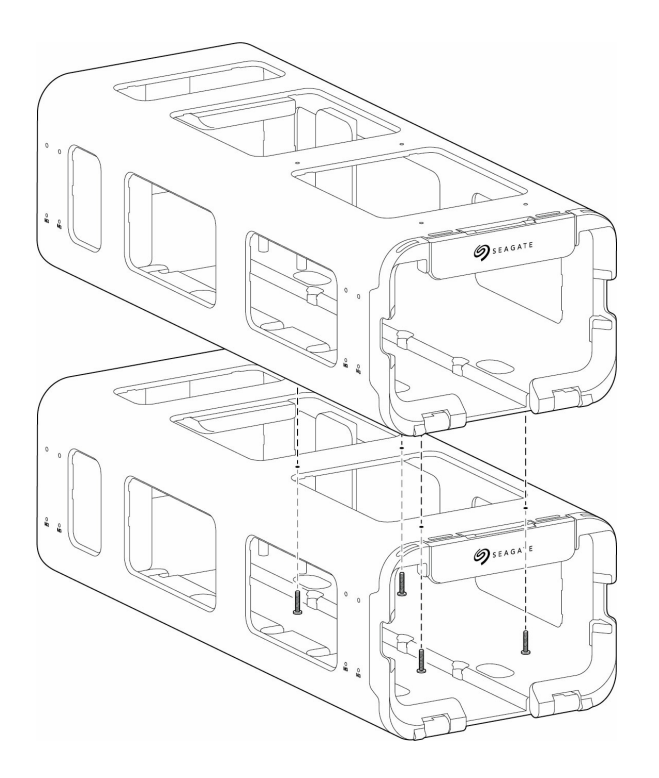

## <span id="page-9-1"></span>**Poziome łączenie Lyve Mobile Mount**

Ułóż dwa Lyve Mobile Mount obok siebie i dopasuj osiem otworów po bokach. Użyj ośmiu śrub M3-0.5 ×

L7 (5.8,1.0), aby połączyć ze sobą zestawy.

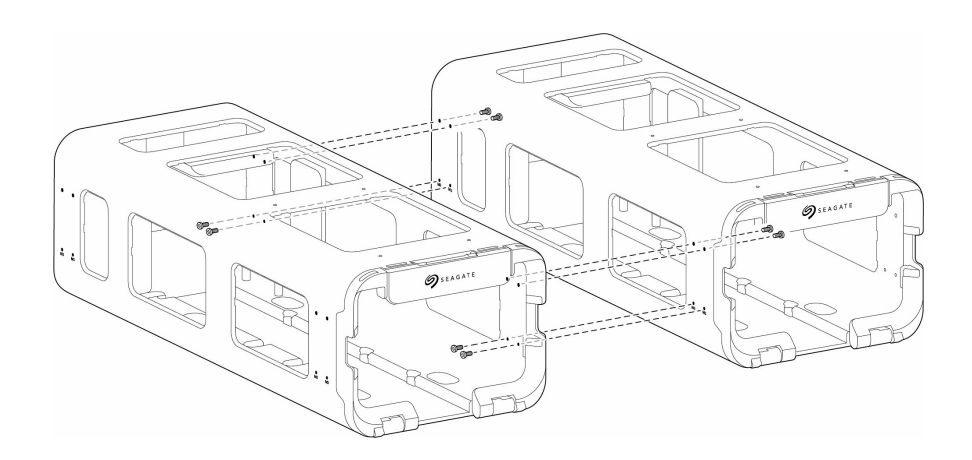

# <span id="page-11-0"></span>Instalacja i podłączanie adaptera PCIe

## <span id="page-11-1"></span>**Krok 1 – umieść adapter**

Wsuń adapter Lyve Mobile PCIe we wtyki z tyłu Lyve Mobile Mount.

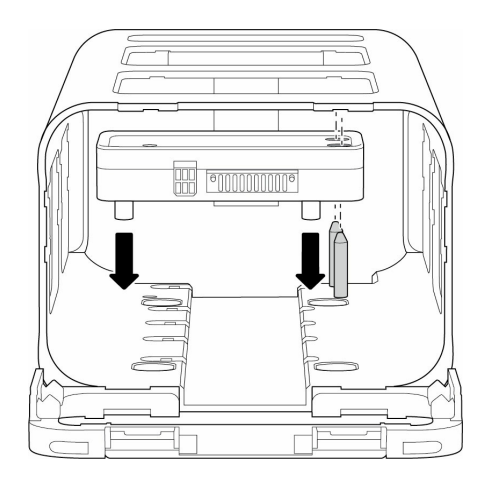

## <span id="page-11-2"></span>**Krok 2 – podłącz śrubę**

Umieść śrubę w otworze i dokręć ją.

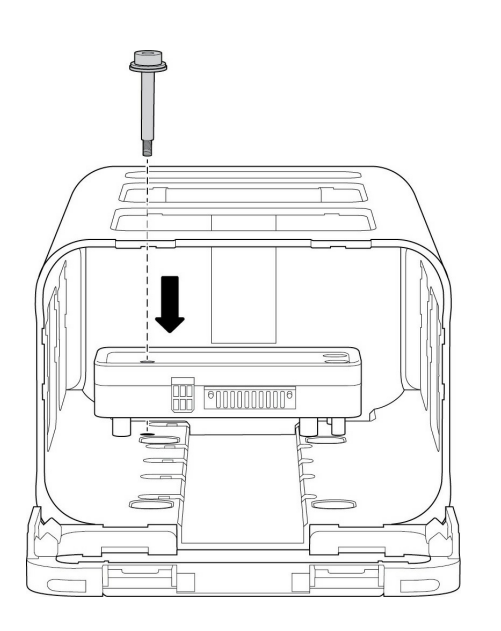

## <span id="page-11-3"></span>**Krok 3 – podłącz zasilanie**

- 1. Zamknij zatrzask na kablu zasilania.
- 2. Umieść kabel zasilania w porcie zasilania adaptera PCIe.

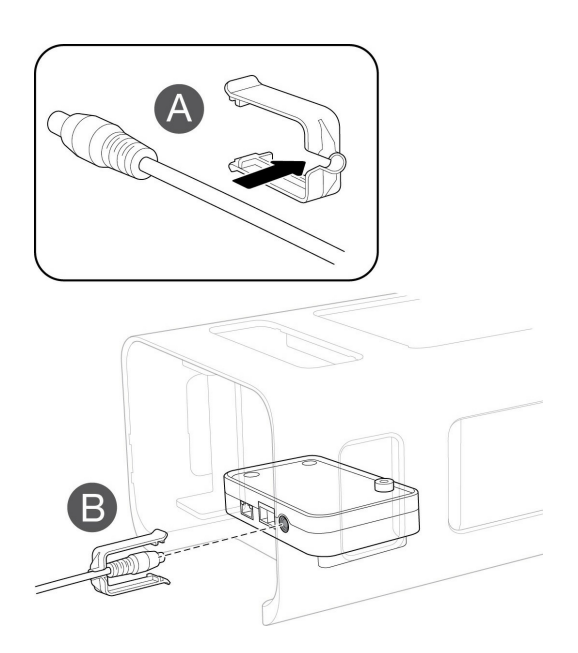

- 3. Upewnij się, że kabel zasilania został dobrze podłączony.
- 4. Wsuń zatrzask do przodu i podłącz go do skośniej obręczy adaptera PCIe.

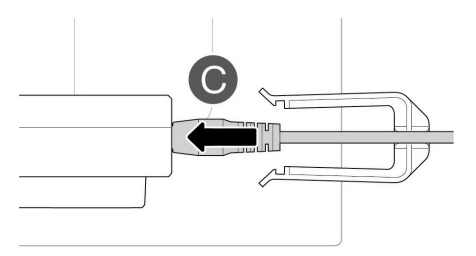

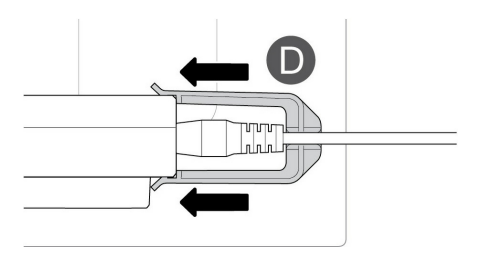

## <span id="page-12-0"></span>**Krok 4 – podłącz kable**

Podłącz kable do adaptera PCIe:

- Ethernet\*: konfiguracja urządzenia
- SFF-8644: Dane  $\bullet$

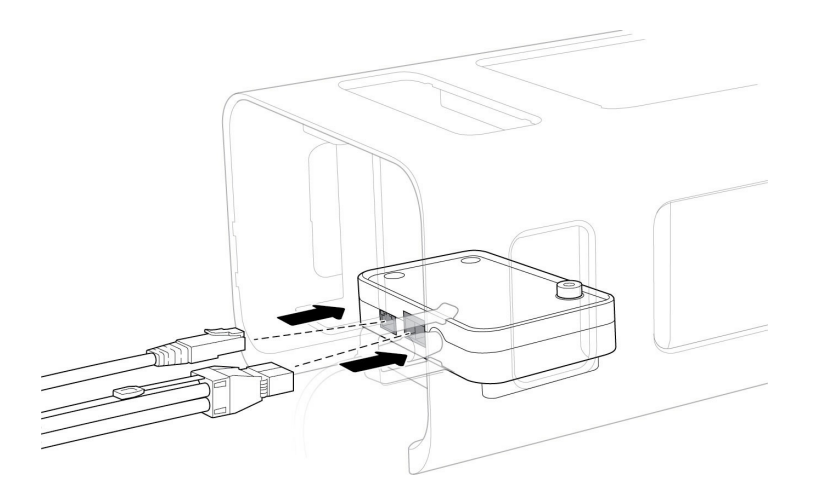

\* Kabel Ethernet nie jest dołączony.

#### <span id="page-13-0"></span>**(Opcjonalnie) Zabezpiecz kable**

Standardowe opaski zaciskowe mogą być używane do zamocowania dołączonych kabli do uchwytu z tyłu Lyve Mobile Mount

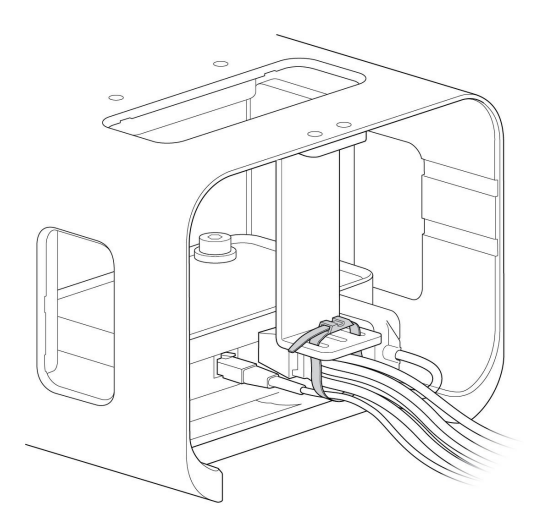

#### <span id="page-13-1"></span>**(Opcjonalnie) Poprowadź kable przez przód Lyve Mobile Mount**

Możesz przeprowadzić kable przez przód Lyve Mobile, używając wewnętrznego kanału, którzy przechodzi przez zestaw. Pięć plastikowych osłon na kable jest dołączonych w celu zabezpieczenia kabli w kanale. Aby zamocować osłonę, umieść zaokrągloną zakładkę w wycięciu po prawej stronie kanału. Zatrzaśnij zaczepioną zakładkę zwalniającą w odpowiednim gnieździe po lewej stronie kanału.

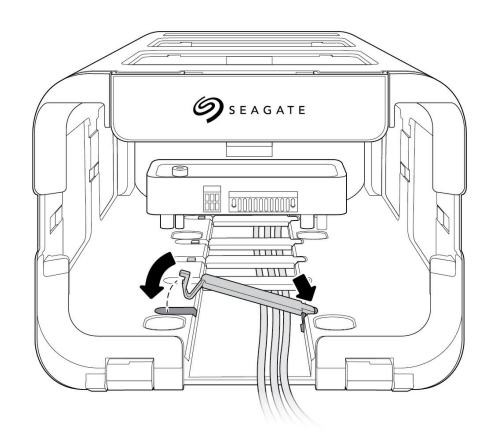

# <span id="page-15-0"></span>Połącz mobilną macierz Lyve

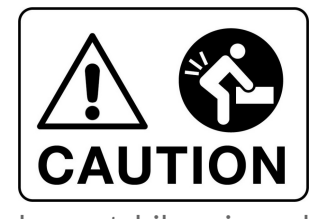

**Zagrożenia związane z podnoszeniem.** Poniższe instrukcje obejmują przenoszenie i instalację ciężkiego sprzętu. Aby unikać obrażeń, należy zawsze używać odpowiednich technik podnoszenia.

Nie należy podnosić lub montować Lyve Mobile Mount z umieszczonymi kompatybilnymi urządzeniami.

## <span id="page-15-1"></span>**Krok 1 – zwolnij uchwyt**

1. Chwyć zatrzask mocujący z przodu Lyve Mobile Mount i pociągnij go do przodu, aby zwolnić przednią ramkę blokującą.

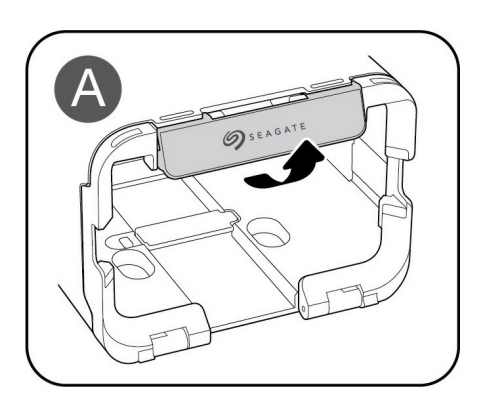

2. Obniż przednią ramkę blokującą, aby otworzyć Lyve Mobile Mount.

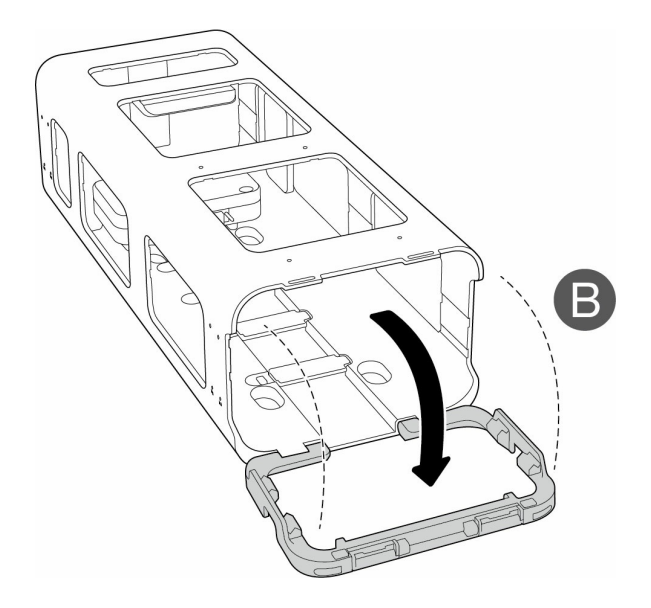

### <span id="page-16-0"></span>**Krok 2 – umieść urządzenie**

Umieść urządzenie w portach skierowanych na adapter PCIe z tyłu Lyve Mobile Mount. Przesuń urządzenie do tyłu mocowania. Zastosuj mocny nacisk, aż urządzenie osadzi się w Mobile Mount i podłączy do adaptera PCIe.

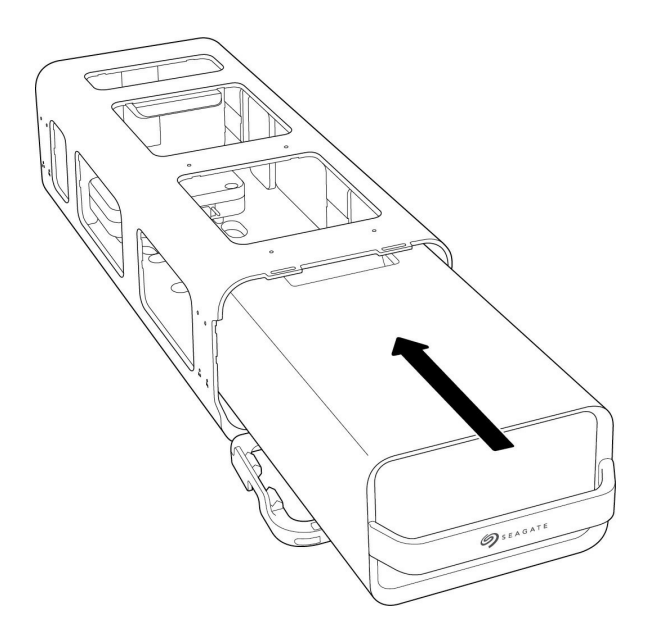

## <span id="page-16-1"></span>**Krok 3 – zablokuj urządzenie na miejscu**

Umieść przednią ramkę blokującą, aż zatrzaśnie się na miejscu.

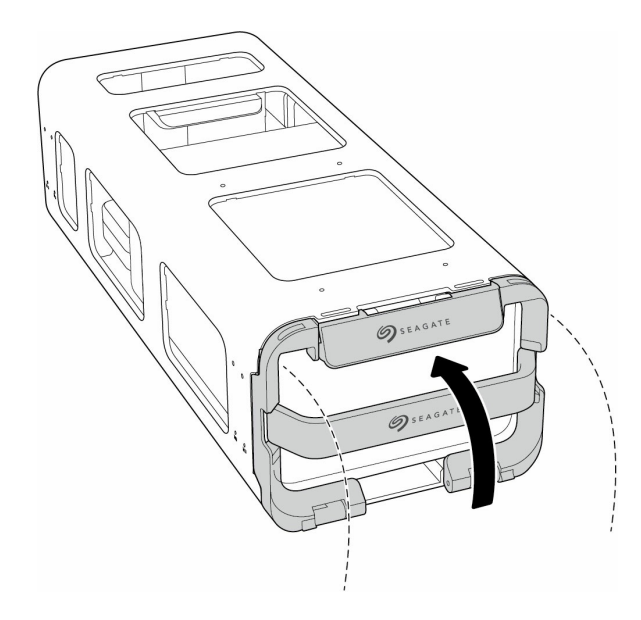

### <span id="page-17-0"></span>**Krok 4 – odblokuj dysk**

Lampa LED na urządzeniu umieszczonym w Lyve Mobile Mount miga na biało podczas procesu uruchamiania i zmienia się na stały kolor pomarańczowy. Stały, pomarańczowy kolor LED wskazuje, że urządzenie jest gotowe do odblokowania.

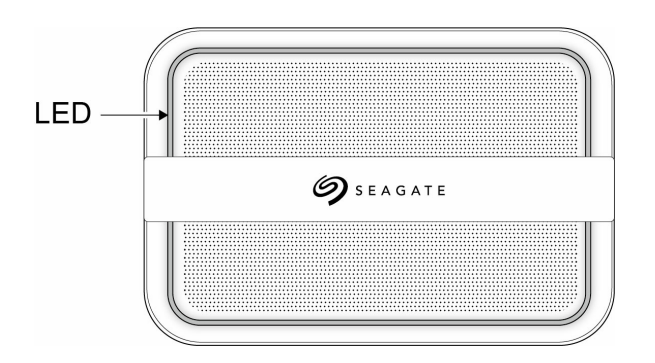

Upewnij się, że aplikacja Lyve Client działa na komputerze hostującym. Komputer hostujący automatycznie odblokuje urządzenie, jeśli zostało podłączone do niego w przeszłości i nadal ma upoważnienie w zakresie zabezpieczeń. Jeśli komputer hostujący nigdy nie odblokował urządzenia, konieczne będzie wprowadzenia nazwy użytkownika i hasła portalu Lyve Management w aplikacji Lyve Client.

Po zatwierdzeniu upoważnień ze strony Lyve Client dla urządzenia podłączonego do komputera światło LED na urządzeniu zacznie świecić stale na zielono. Urządzenie jest odblokowane i gotowe do użycia.

# <span id="page-18-0"></span>Bezpiecznie usuń urządzenie

Twój komputer musi przeprowadzić operacje zapisujące i administracyjne na urządzeniu Lyve, zanim będzie mogło być fizycznie usunięte z Lyve Mobile Mount. Aby unikać uszkodzenia plików, należy zawsze bezpiecznie wysuwać woluminy urządzenia z komputera przed fizycznym usunięciem urządzenia.

# <span id="page-19-0"></span>Zabezpieczanie zatrzasku mocującego

Przednią ramkę blokującą i zatrzask mocujący można zabezpieczyć za pomocą kłódki\*. Przełóż pałąk kłódki przez otwory po prawej i lewej stronie płytki.

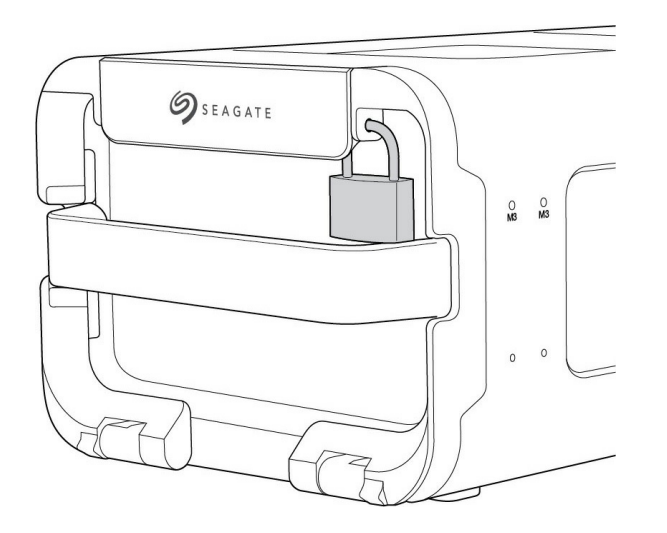

\* Kłódka nie jest dołączona do zestawu.

## <span id="page-20-0"></span>Regulatory Compliance

**Product Name Name** Seagate Lyve Mobile PCIe Adapter

**Regulatory Model Number** SMDG001

## <span id="page-20-1"></span>**FCC DECLARATION OF CONFORMANCE**

This device complies with Part 15 of the FCC Rules. Operation is subject to the following two conditions: (1) this device may not cause harmful interference, and (2) this device must accept any interference received, including interference that may cause undesired operation.

## <span id="page-20-2"></span>**CLASS B**

This equipment has been tested and found to comply with the limits for a Class B digital device, pursuant to Part 15 of the FCC Rules. These limits are designed to provide reasonable protection against harmful interference in residential installation. This equipment generates, uses, and can radiate radio frequency energy and, if not installed and used in accordance with the instructions, may cause harmful interference to radio communications. However, there is no guarantee that interference will not occur in a particular installation. If this equipment does cause harmful interference to radio or television reception, which can be determined by turning the equipment off and on, the user is encouraged to try to correct the interference by one or more of the following measures:

- 1. Reorient or relocate the receiving antenna.
- 2. Increase the separation between the equipment and receiver.
- 3. Connect the equipment into an outlet on a circuit different from that to which the receiver is connected.
- 4. Consult the dealer or an experienced radio/TV technician for help.

**CAUTION:** Any changes or modifications made to this equipment may void the user's authority to operate this equipment.

## <span id="page-20-3"></span>**China RoHS**

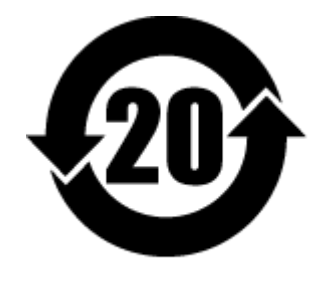

China RoHS 2 refers to the Ministry of Industry and Information Technology Order No. 32, effective July 1, 2016, titled Management Methods for the Restriction of the Use of Hazardous Substances in Electrical and Electronic Products. To comply with China RoHS 2, we determined this product's Environmental Protection Use Period (EPUP) to be 20 years in accordance with the Marking for the Restricted Use of Hazardous Substances in Electronic and Electrical Products, SJT 11364-2014.

中国 RoHS 2 是指 2016 年 7 月 1 日起施行的工业和信息化部令第 32 号"电力电子产品限制使用有害物质管理办 法"。为了符合中国 RoHS 2 的要求,我们根据"电子电气产品有害物质限制使用标识"(SJT 11364-2014) 确定本产品 的环保使用期 (EPUP) 为 20 年。

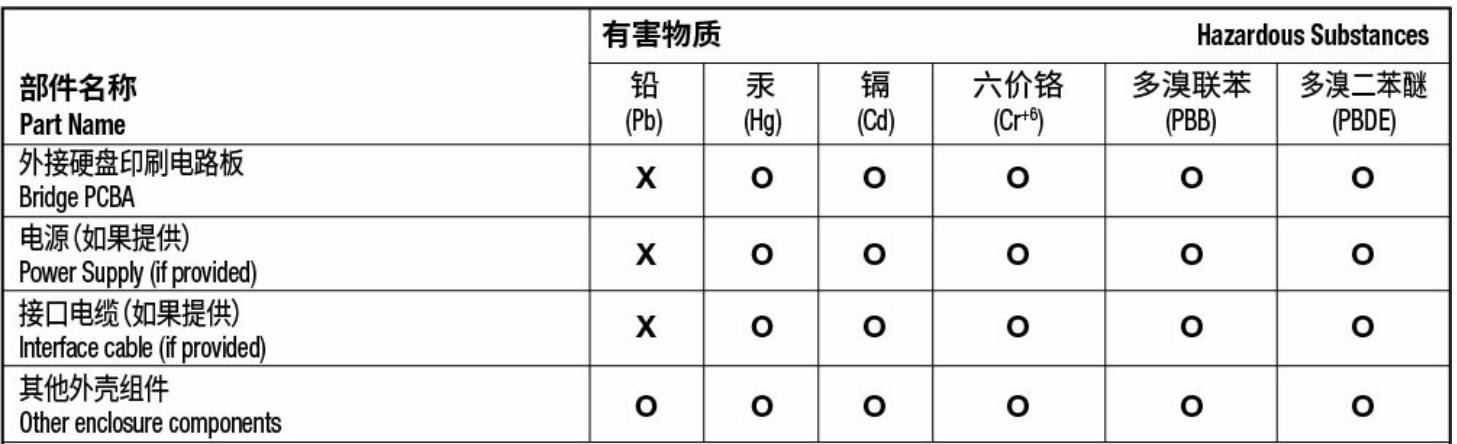

本表格依据 SJ/T 11364 的规定编制。

This table is prepared in accordance with the provisions of SJ/T 11364-2014

O: 表示该有害物质在该部件所有均质材料中的含量均在 GB/T 26572 规定的限量要求以下。

O: Indicates that the hazardous substance contained in all of the homogeneous materials for this part is below the limit requirement of GB/T26572.

X: 表示该有害物质至少在该部件的某一均质材料中的含量超出 GB/T 26572 规定的限量要求。

X: Indicates that the hazardous substance contained in at least one of the homogeneous materials used for this part is above the limit requirement of GB/T26572.

## <span id="page-21-0"></span>**Taiwan RoHS**

Taiwan RoHS refers to the Taiwan Bureau of Standards, Metrology and Inspection's (BSMI's) requirements in standard CNS 15663, Guidance to reduction of the restricted chemical substances in electrical and electronic equipment. Beginning on January 1, 2018, Seagate products must comply with the "Marking of presence" requirements in Section 5 of CNS 15663. This product is Taiwan RoHS compliant. The following table meets the Section 5 "Marking of presence" requirements.

台灣RoHS是指台灣標準局計量檢驗局(BSMI)對標準CNS15663要求的減排電子電氣設備限用化學物質指引。從2018 年1月1日起, Seagate 産品必須符合CNS15663第5節「含有標示」要求。本産品符合台灣RoHS。 下表符合第5節 「含有標示」要求。

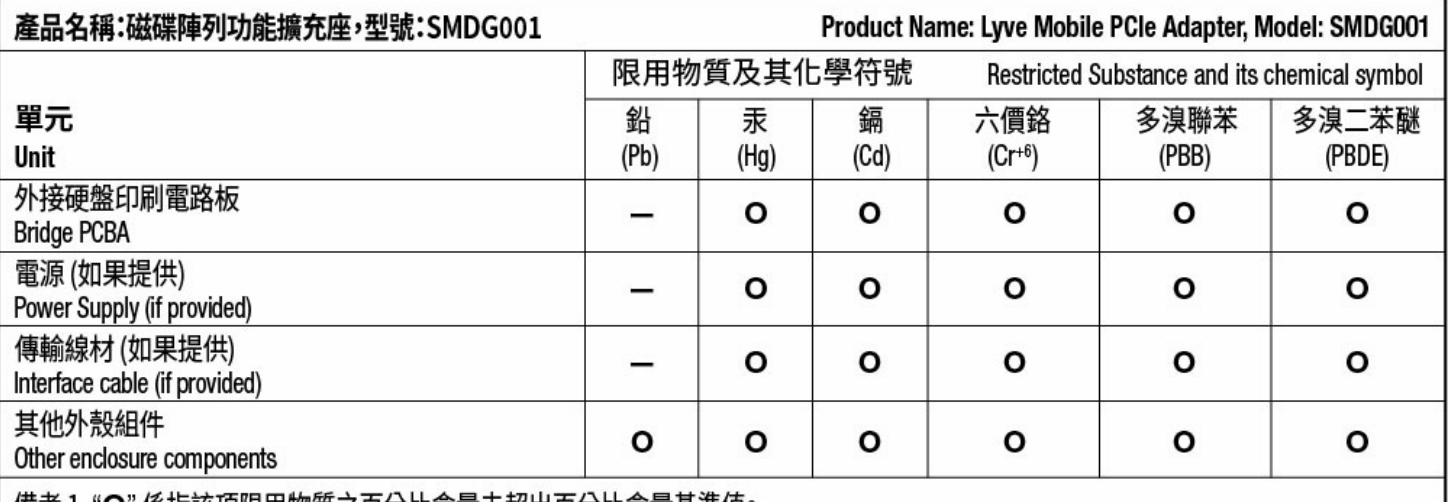

備考 1. "O" 係指該項限用物質之百分比含量未超出百分比含量基準值。

Note 1. "O" indicates that the percentage content of the restricted substance does not exceed the percentage of reference value of presence.

備考 2. "-"係指該項限用物質為排除項目。

Note 2. "-" indicates that the restricted substance corresponds to the exemption.

額定電壓/額定電流: 20VDC == 13A 操作溫度: 5-40 ℃